# *INGENIERÍA EN COMPUTACIÓN POYECTO TERMINAL*

*Sistema de Inventario para la infraestructura de la Comisión Federal de Electricidad (CFE)* 

**Elaborado por:** 

**García Bernal Juan Carlos 204202274 Gutiérrez Gutiérrez Rubén 204202591** 

**Asesorado por:** 

**Dra. Silvia Beatriz González Brambila No. Económico: 17204** 

## Contenido

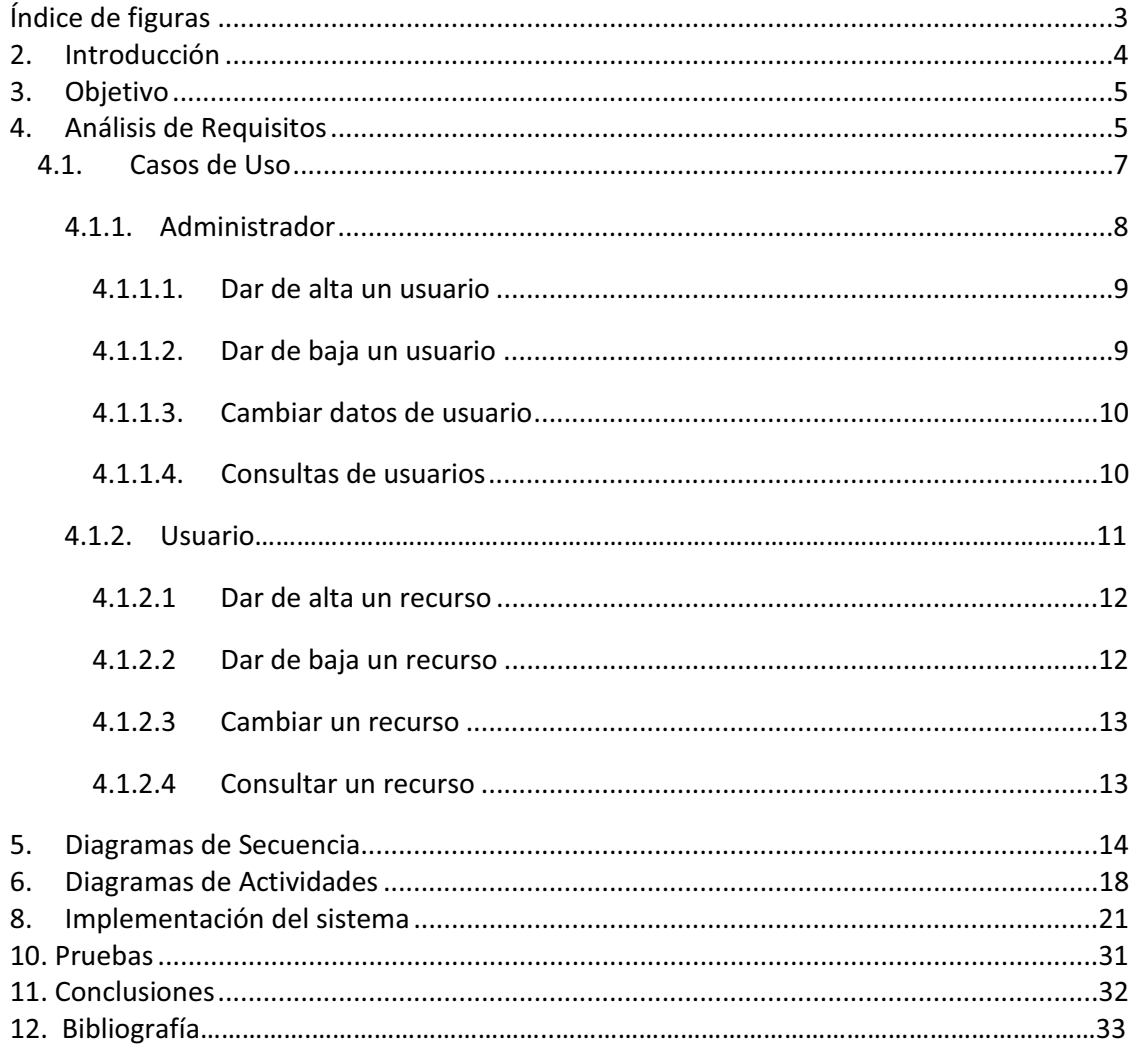

# **Índice de figuras**

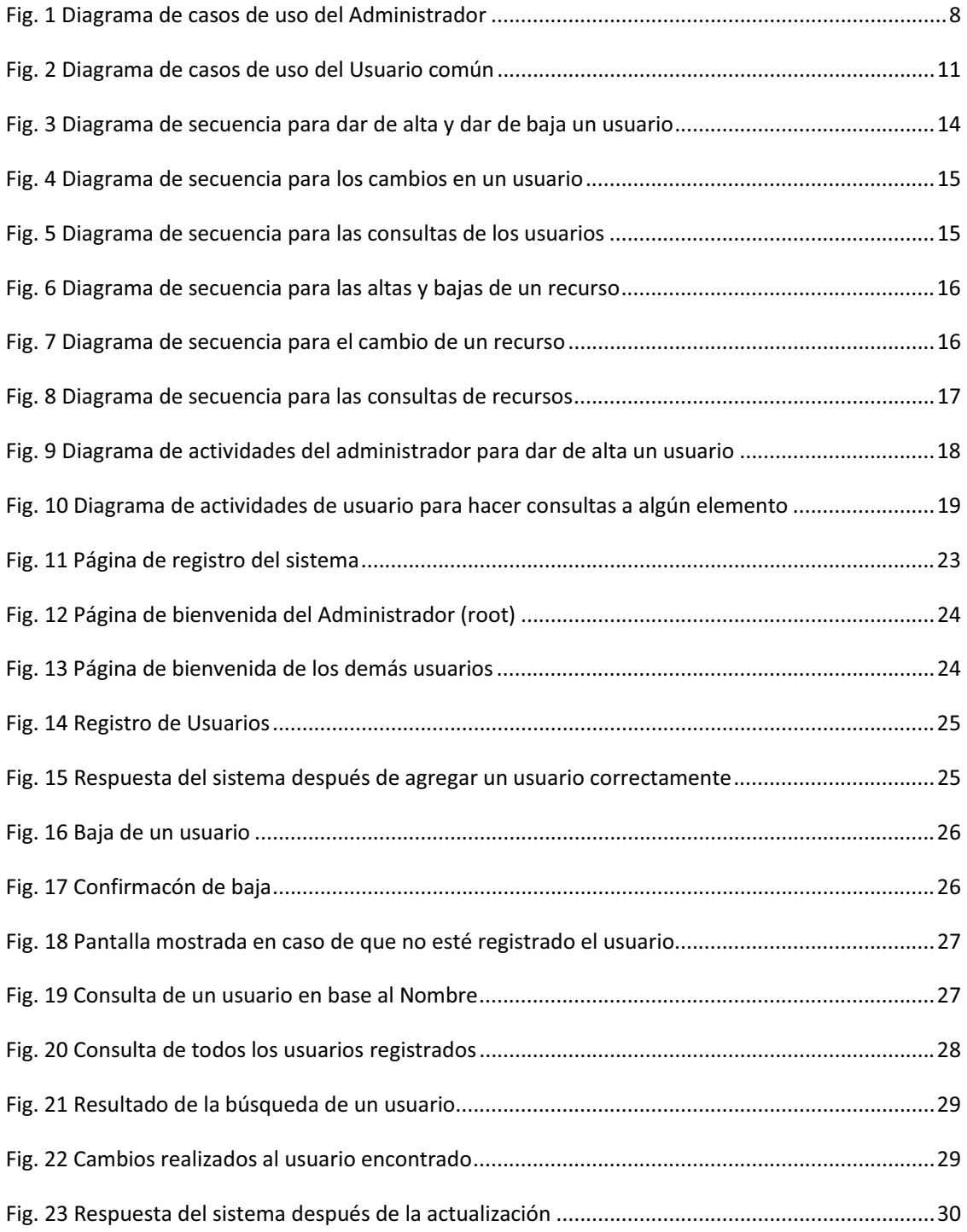

## **1. Resumen**

El presente documento proporciona información sobre el desarrollo del Proyecto Terminal "Sistema de Inventario para la infraestructura de la Comisión Federal de Electricidad (CFE) de Ing. en Computación de la División de Ciencias Básicas e Ingeniería (DCBI) de la UAM-Azcapotzalco. Este sistema tiene como objetivo recolectar información relevante acerca de la infraestructura de las tecnologías existentes en la CFE.

Se describen las etapas por las que pasó el proyecto, desde los casos de uso que fueron tomados en cuenta para cada uno de los usuarios, con sus respectivos diagramas de secuencia y de actividades. También se explica brevemente cada una de las clases que fueron implementadas y se muestran imágenes del sistema en funcionamiento

## **2. Introducción**

 $\overline{a}$ 

Un sistema de inventario es una parte importante en cualquier empresa, estos sistemas están encargados de tener un control de los bienes de dicha entidad tomando como función principal almacenar la información de los bienes que se poseen y los que se van perdiendo ya sea por venta o por cualquier otra situación. La importancia de poseer un sistema de inventarios ya no es un lujo sino una necesidad.

De manera muy particular los sistemas de inventarios de Tl<sup>1</sup> (tecnologías de información)[1] toman funciones similares a los comunes sistemas de inventarios, la diferencia radica en que estos están enfocados al almacenamiento de los bienes tanto software como hardware con lo que cuenta la empresa.

El proceso que se lleva a cabo en la administración de los recursos hardware y software dentro de una empresa o institución está relacionado con el concepto de CMDB (Base de Datos de la Gestión de Configuración) [2].

La CMDB es una base de datos que contiene detalles relevantes de cada CI (*configuration item*/elemento de configuración) y de la relación entre ellos, incluyendo el equipo físico, software y la relación entre incidencias, problemas, cambios y otros datos del servicio de TI. La configuración son los atributos como marca, modelo, número de serie, componentes, software instalado, procesos en ejecución o contenido de los archivos de configuración.

La CMDB es un repositorio de información donde se relacionan todos los componentes de un sistema de información, ya sean hardware, software, documentación, etc. Aunque los

 $1$ Tecnologías de la información: Es el estudio, diseño, desarrollo, implementación, soporte o dirección de los sistemas de información computarizados, en particular de software de aplicación y hardware de computadoras.

departamentos de TI han usado repositorios similares durante mucho tiempo, el término CMDB proviene de ITIL<sup>2</sup> (*Information Technology Infrastructure Library*). En el contexto de ITIL, la CMDB representa la configuración autorizada de todos los elementos significantes del entorno TI. El propósito principal de la CMBD es ayudar a la organización a entender las relaciones entre todos estos componentes y mantener el seguimiento de sus configuraciones. La CMDB es un componente fundamental del proceso de Gestión de la Configuración de ITIL. Las implantaciones de la CMDB frecuentemente implican la integración con otros sistemas, como Gestión de Activos.

Cada elemento almacenado en la CMDB es un CI para el cual se guarda información sobre sus atributos y relaciones. Un factor clave de éxito en las implantaciones de CMBD's son sus capacidades de descubrimiento automático de activos y sus cambios.

Siguiendo la idea de la CMDB se realizó el proyecto en base a las exigencias de las tecnologías y modelos estructurados de la información, de manera que se espera tener un cierto control sobre los recursos hardware y software con los que cuenta la Comisión Federal de Electricidad (CFE).

## **3. Objetivo**

Desarrollar e implementar un sistema vía WEB para el registro del inventario de hardware y software existente de la CFE, el sistema contara con el control de usuarios.

## **4. Análisis de Requisitos**

Para el desarrollo de este sistema se consideran varias funciones deseables, tomando en cuenta que se tiene cuatro elementos diferentes para almacenar en la base de datos, los cuales deben contar con operaciones básicas del manejo del inventario estas son:

- $\bullet$ Altas
- -Bajas

 $\overline{a}$ 

- -Cambios
- -Consultas

<sup>2</sup> Biblioteca de Infraestructura de Tecnologías de Información, frecuentemente abreviada ITIL (del inglés *Information Technology Infrastructure Library*), es un marco de trabajo de las mejores prácticas destinadas a facilitar la entrega de servicios de tecnologías de la información [3].

Los cuatro elementos con los que se cuenta para su almacenamiento son: servidores, aplicaciones, datos y comunicaciones. Estos elementos fueron determinados por el grupo de arquitectura de la infraestructura de la CFE.

**Servidor:** un servidor es una computadora que, formando parte de una red, provee servicios a otras computadoras denominadas clientes. También se suele denominar servidor a una aplicación informática o programa que realiza algunas tareas en beneficio de otras aplicaciones llamadas clientes. Algunos servicios habituales son los servicios de archivos, que permiten a los usuarios almacenar y acceder a los archivos de una computadora y los servicios de aplicaciones, que realizan tareas en beneficio directo del usuario final. Este es el significado original del término. Es posible que una computadora cumpla simultáneamente las funciones de cliente y de servidor [4].

**Aplicación**: una aplicación es un tipo de programa informático diseñado como herramienta para permitir a un usuario realizar uno o diversos tipos de trabajo. Esto lo diferencia principalmente de otros tipos de programas como los sistemas operativos (que hacen funcionar a la computadora), las utilidades (que realizan tareas de mantenimiento o de uso general), y los lenguajes de programación (con el cual se crean los programas informáticos).

Suele resultar una solución informática para la automatización de ciertas tareas complicadas como pueden ser la contabilidad, la redacción de documentos, o la gestión de un almacén. Algunos ejemplos de programas de aplicación son los procesadores de textos, hojas de cálculo y base de datos [5].

**Datos**: en este caso particular estamos refiriéndonos como dato a las bases de datos existentes en la CFE, por lo que una base de datos es un conjunto de datos pertenecientes a un mismo contexto y almacenados sistemáticamente para su posterior uso. En este sentido, una biblioteca puede considerarse como una base de datos, compuesta en su mayoría por documentos, textos impresos e indexados para su consulta. En la actualidad, y debido al desarrollo tecnológico de campos como la informática y la electrónica, la mayoría de las bases de datos están en formato digital (electrónico), que ofrece un amplio rango de soluciones al problema de almacenar datos [6].

**Comunicaciones**: el concepto de comunicaciones en este sistema de inventarios suele ser una definición muy en general, ya que las comunicaciones en si pueden ser de varios tipos, estas pueden ser, aplicaciones, base de datos, equipos entre otros elementos, contando con sus atributos correspondientes que lo caractericen y lo identifiquen como el tipo de comunicación y el rol que esté jugando.

El sistema de inventario para la infraestructura de la Comisión Federal de Electricidad, cuenta con la conexión a una base de datos donde se almacenaran estos tipos de elementos y en donde se realizan las funciones deseadas que ya fueron mencionadas.

Además, el sistema cuenta con un control de usuarios, de manera que existen dos tipos de usuarios, el administrador y el usuario común.

El usuario administrador contara con privilegios diferentes a los de los usuarios normales ya que sus actividades serán diferentes, estas serán el poder dar de alta, dar de baja, hacer modificaciones y consulta de usuarios. Como el sistema está planteado para un ambiente WEB, debe contar con un control de autentificación para entrar y evitar que cualquier usuario en la red entre sin ser autorizado.

Un usuario común tendrá las funciones de dar de alta, hacer bajas, cambios y consultas a los elementos de la base de datos como son los datos, aplicaciones, comunicaciones y servidores. Para que el usuario pueda hacer uso del sistema debe previamente haberse dado de alta con el usuario administrador.

La visión del ambiente de trabajo del sistema como se mencionó anteriormente está planeado para trabajar sobre la WEB, de manera que se posicionara en un servidor específico para que cualquier máquina cliente (que cuente con conexiona internet) pueda acceder a él, esto ofrece una manera práctica para usar el sistema, facilitando su uso desde diferentes puntos de trabajo.

## **4.1. Casos de Uso**

*"*El objetivo de los casos de uso es captar los requerimientos de los usuarios. Consiste en la interacción de los actores principales con el sistema." [7]

#### **Actores Principales**

Se identificaron dos actores principales: administrador y usuario común.

Administrador: Es aquella persona que se encargada del control de los usuarios comunes del sistema. Las funciones principales son:

- Dar de alta a los usuarios
- Dar de baja a los usuarios
- Hacer cambios a los usuarios
- Consultar a los usuarios

Usuarios común: Es aquel que manejara las funciones básicas (altas, bajas, cambios y consultas) acerca de los elementos que se almacenaran (servidores, aplicaciones, datos y comunicaciones).

Desglose de los casos de uso para cada actor principal:

Administrador: Alta, baja, cambio y consulta de los usuarios como se muestra en la fig. 1. Usuario común: Alta baja cambio de los elementos de la base de datos, como se muestra en la fig. 2.

A continuación se muestra la información de cada uno de los casos de uso correspondientes a su actor principal.

### **4.1.1. Administrador**

Caso de uso del Administrador se muestra en la fig. 1.

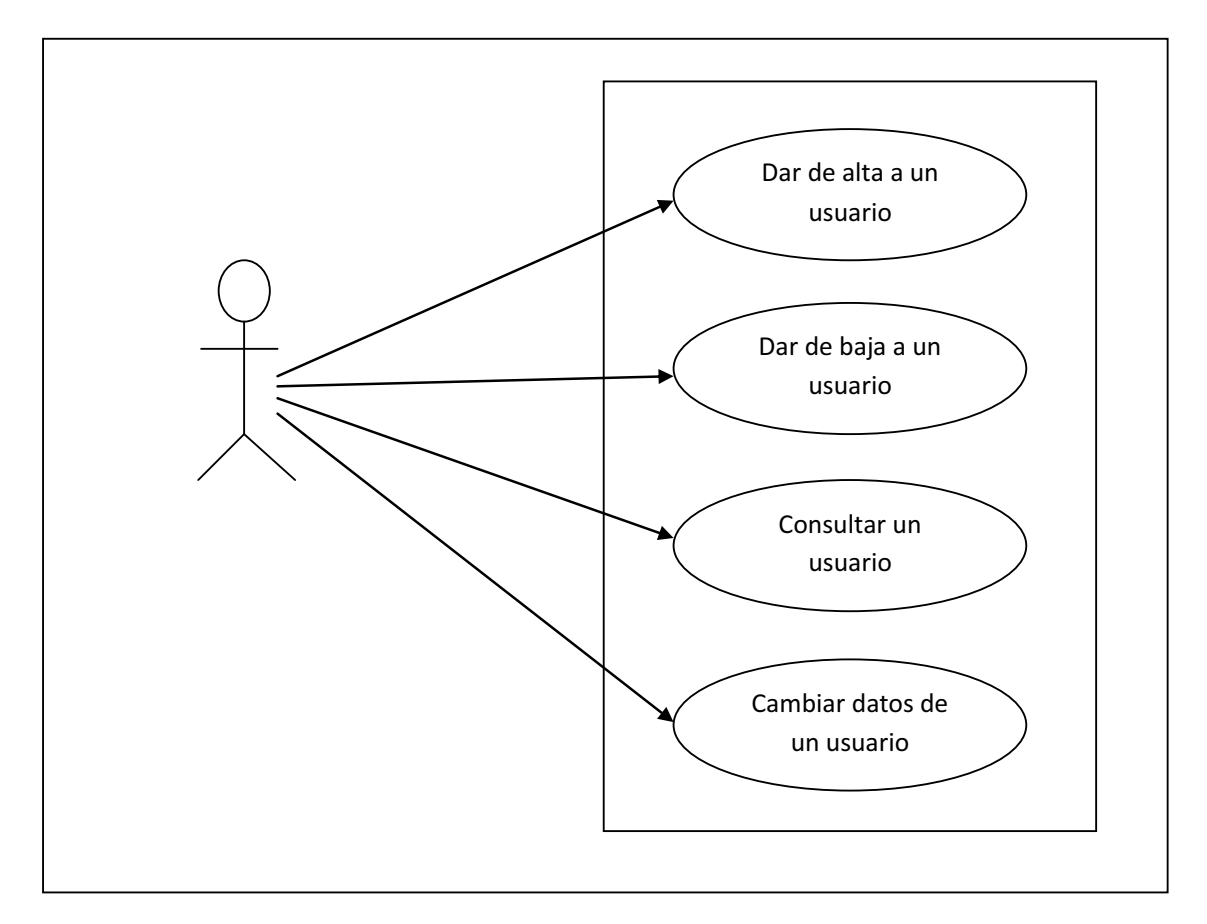

**Fig. 1 Diagrama de casos de uso del Administrador**

### **4.1.1.1. Dar de alta un usuario**

Caso de uso Dar de alta un usuario

Lo que se llevara a cabo en este caso de uso será la alta de un usuario común; es decir, se cargaran en la base de datos el usuarios con sus respectivos datos que lo autentifiquen para hacer uso del sistema, como se muestra en la fig. 3.

Actor Principal: Administrador Precondiciones: El administrador se identifica Poscondiciones: Se almacena el usuario

Escenario principal

- 1.- El administrador introduce los datos del usuario
- 2.- El administrador solicita al sistema guardar los datos
- 3.- El sistema hará la validación de los datos

3a.- Si los datos están mal, faltan datos básicos o ya existe el usuario, muestra la pantalla indicando el error cometido y regresa al paso 1

- 4.- El sistema guarda el registro del usuario
- 5.- El sistema muestra la pantalla de alta de usuario exitosa

### **4.1.1.2. Dar de baja un usuario**

Caso de uso Dar de baja un usuario

Lo que se llevara a cabo en este caso de uso será la baja de un usuario común; es decir, se eliminara de la base de datos el usuario con sus respectivos, como se muestra en la fig. 4.

Actor Principal: Administrador Precondiciones: El administrador se identifica Poscondiciones: Se dará de baja el usuario

Escenario principal

- 1.- El administrador introduce el dato clave del usuario
- 2.- El administrador solicita al sistema eliminar el registro
- 3.- El sistema hará la validación de los datos
- 3a.- Si los datos están mal, es decir el usuario no existe mandara error y regresara al paso 1
- 4.- El sistema eliminara el registro del usuario

5.- El sistema muestra la pantalla de eliminación exitosa

### **4.1.1.3. Cambiar datos de usuario**

Caso de uso Cambiar datos de usuario

Lo que se llevara a cabo en este caso de uso serán los cambios de un usuario común; es decir, se cambiaran los datos de la base de datos del usuario deseado, como se muestra en la figura 5.

Actor Principal: Administrador Precondiciones: El administrador se identifica Poscondiciones: Los datos de un usuario serán modificados

Escenario principal

- 1.- El administrador introduce el dato clave del usuario
- 2.- El sistema hará la validación de los datos
- 2a.- Si los datos están mal, es decir el usuario no existe mandara error y regresara al paso 1
- 3.- El sistema hace la consulta a la base de datos
- 4.- El sistema regresa los datos del usuario consultado
- 5.- El administrador cambia los datos y solicita al sistema hacer los cambios en el registro
- 6.- El sistema hace de nuevo la validación de datos
- 6a.- Si los dato está mal, es decir el usuario no existe mandara error y regresara al paso 5
- 7.- El sistema cambiara el registro del usuario.
- 8.- El sistema muestra la pantalla de que los cambios fueron exitosos

### **4.1.1.4. Consultas de usuarios**

Caso de uso Consultar un usuario

Lo que se llevara a cabo en este caso de uso serán las consultas de uno o más usuarios; es decir, se visualizaran los datos de la base de datos de los usuarios deseados, como se muestra en la figura 6.

Actor Principal: Administrador Precondiciones: El administrador se identifica Poscondiciones: Los datos consultados serán visualizados

Escenario principal

1.- El administrador introduce el dato clave del usuario

2.- El administrador solicita al sistema hacer la consulta

3.- El sistema hará la validación de los datos

3a.-Si los datos están mal, es decir el usuario no existe o el tipo de dato introducido es incorrecto para el tipo de campo que lo solicita mandara error y regresara al paso 1

4.- El sistema hará la consulta a la base de datos

5.- El sistema muestra la pantalla los registros encontrados

### **4.1.2. Usuarios**

Caso de uso del usuario común como se muestra en la fig. 2.

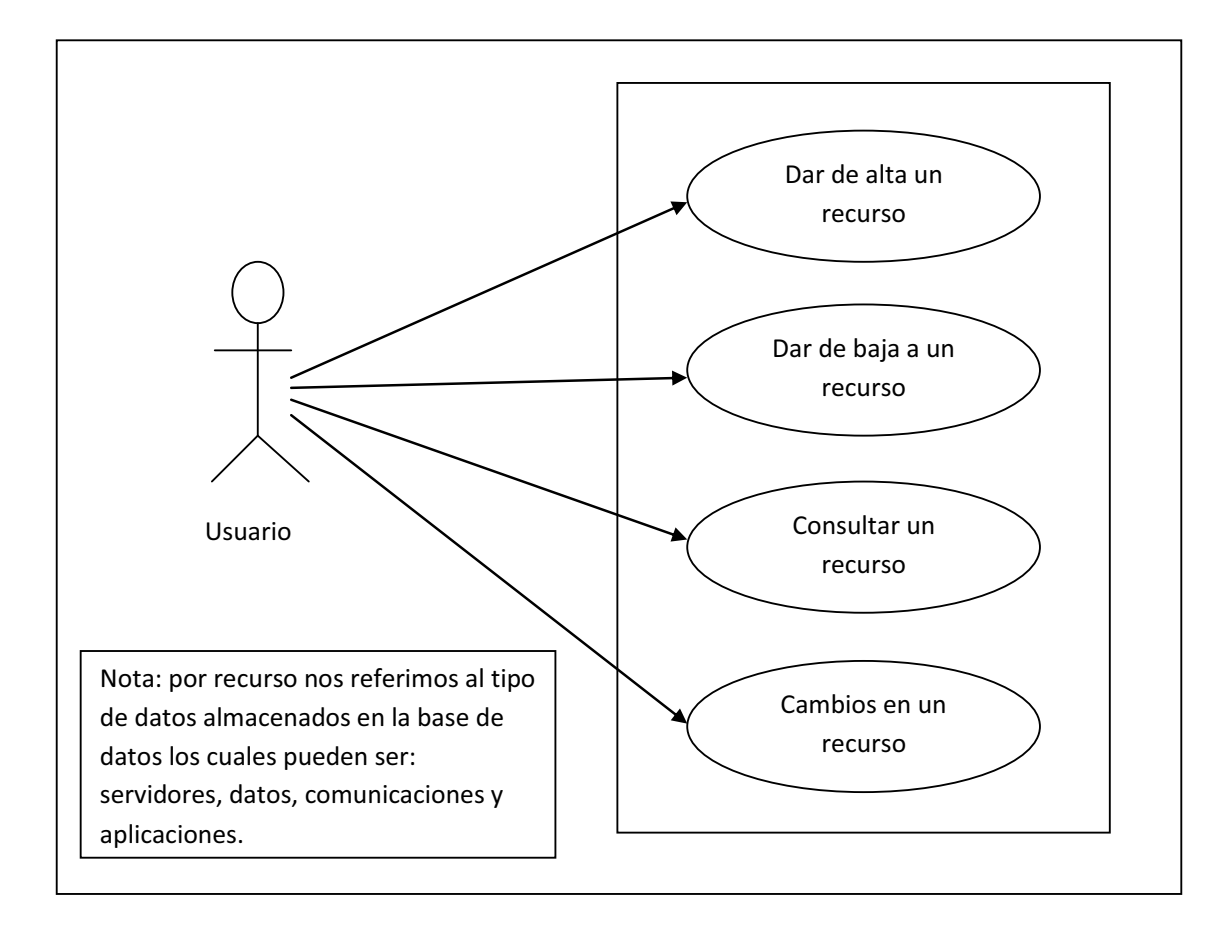

#### **Fig. 2 Diagrama de casos de uso del Usuario común**

### **4.1.2.1 Dar de alta un recurso**

#### Caso de uso Dar de alta un recurso

Lo que se llevara a cabo en este caso de uso será la alta de un recurso; es decir, se cargaran en la base de datos el recurso con sus respectivos datos que lo autentifiquen para formar parte del sistema de inventario, como se muestra en la fig. 7.

Actor Principal: Usuario común. Precondiciones: El usuario se identifica Poscondiciones: Se almacena el recurso

Escenario principal

1.- El usuario introduce los datos del recurso

2.- El usuario solicita al sistema guardar los datos

3.- El sistema hará la validación de los datos

3a.- Si los datos están mal, faltan datos básicos o ya existe el recurso, muestra la pantalla indicando el error cometido y regresa al paso 1

4.- El sistema guarda el registro del recurso

5.- El sistema muestra la pantalla de inserción exitosa

### **4.1.2.2 Dar de baja un recurso**

Caso de uso Dar de baja un recurso

Lo que se llevara a cabo en este caso de uso será la baja de un recurso; es decir, se eliminara de la base de datos el recurso con sus respectivos datos, como se muestra en la fig. 8.

Actor Principal: Usuario común Precondiciones: El usuario se identifica Poscondiciones: Se dará de baja el recurso

Escenario principal

- 1.- El usuario introduce el dato clave del recurso
- 2.- El usuario solicita al sistema eliminar el registro
- 3.- El sistema hará la validación de los datos
- 3a.- Si los datos están mal, es decir el recurso no existe mandara error y regresara al paso 1
- 4.- El sistema eliminara el registro del recurso
- 5.- El sistema muestra la pantalla de eliminación exitosa

### **4.1.2.3 Cambiar un recurso**

#### Caso de uso Cambiar un recurso

Lo que se llevara a cabo en este caso de uso serán los cambios de un recurso; es decir, se cambiaran los datos almacenados en la base de datos del recurso deseado, como se muestra en la figura 9.

Actor Principal: Usuario común Precondiciones: El usuario se identifica Poscondiciones: Los datos de un recurso serán modificados

Escenario principal

1.- El usuario introduce el dato clave del recurso

- 2.- El sistema hará la validación del dato
- 2a.- Si el recurso no existe, mandara error y regresara al paso 1
- 3.- El sistema regresara los datos de la consulta
- 3.- El usuario hace las modificaciones a los datos del recurso
- 4.- El usuario solicita al sistema hacer los cambios en el registro
- 5.- El sistema hará de nuevo la validación

5a.- Si el dato está mal, es decir el recurso tiene errores en sus datos o faltan datos claves regresara al paso 3

- 6.- El sistema cambiara el registro del recurso
- 7.- El sistema muestra la pantalla de que los cambios fueron exitosos

### **4.1.2.4 Consultar un recurso**

Caso de uso Consultar un recurso

Lo que se llevara a cabo en este caso de uso serán las consultas de uno o más recursos; es decir, se visualizaran los datos de la base de datos de los recursos deseados, como se muestra en la figura 10.

Actor Principal: usuario común Precondiciones: El usuario se identifica Poscondiciones: Los datos consultados serán visualizados

Escenario principal

- 1.- El usuario introduce el dato clave del recurso
- 2.- El usuario solicita al sistema hacer la consulta
- 3.- El sistema hará la validación del dato

3a.- Si el dato está mal, es decir el recurso no existe o el tipo de dato introducido es incorrecto para el tipo de campo que lo solicita mandará error y regresara al paso 1

- 4.- El sistema hará la consulta a la base de datos
- 5.- El sistema muestra la pantalla los registros encontrados

## **5. Diagramas de Secuencia**

### **Diagramas de Secuencia**

"Un diagrama de secuencia muestra la interacción de un conjunto de objetos en una aplicación a través del tiempo y se modela para cada caso de uso." [8]

En la fig. 3 se presenta el diagrama de secuencia para dar de alta y dar de baja los datos de un usuario.

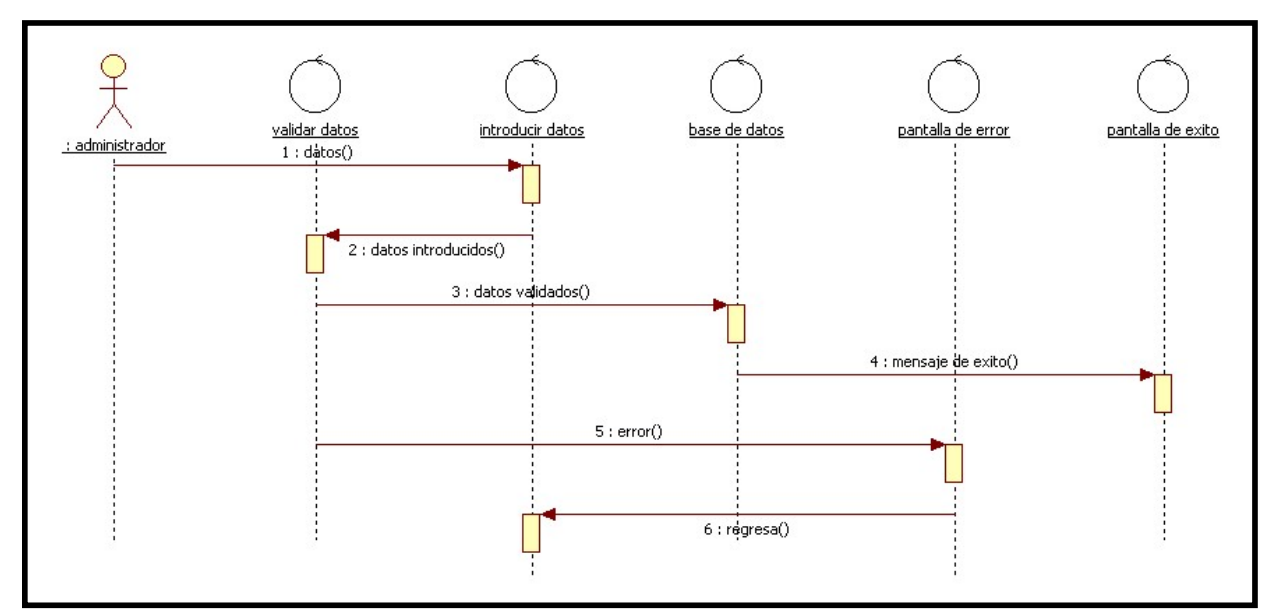

**Fig. 3 Diagrama de secuencia para dar de alta y dar de baja un usuario**

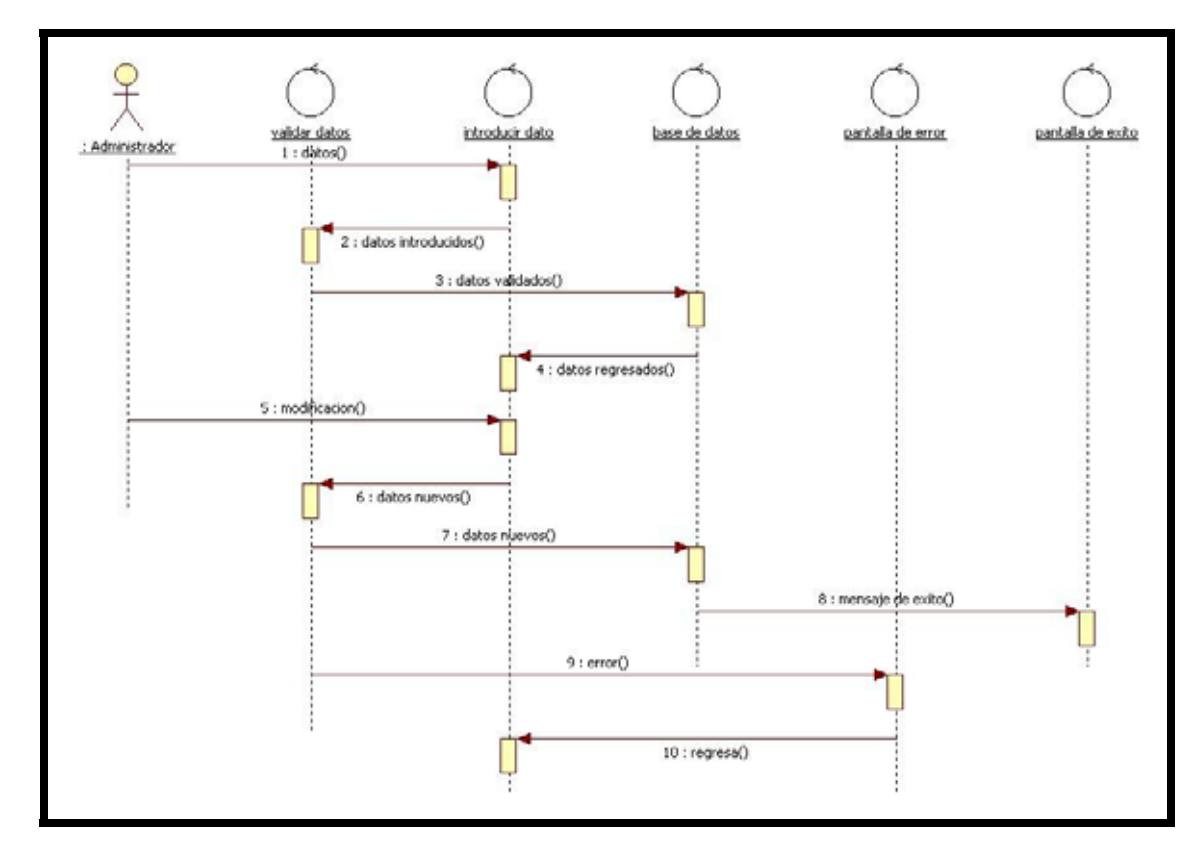

En la fig. 4 se presenta el diagrama de secuencia para los cambios en un usuario.

**Fig. 4 Diagrama de secuencia para los cambios en un usuario**

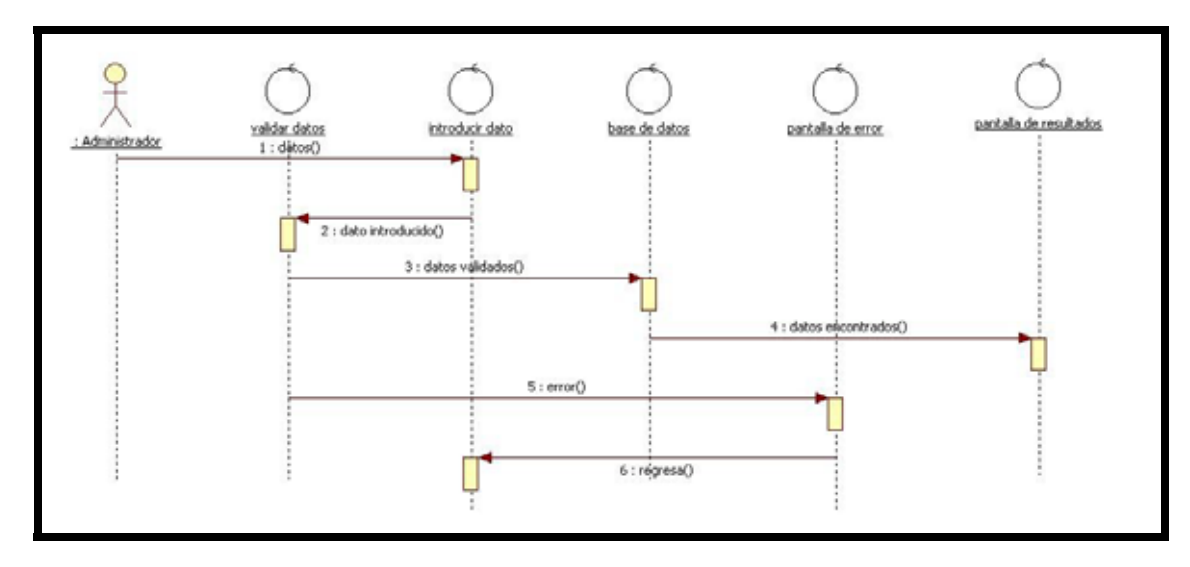

En la fig. 5 se presenta el diagrama de secuencia para las consultas de los usuarios

**Fig. 5 Diagrama de secuencia para las consultas de los usuarios**

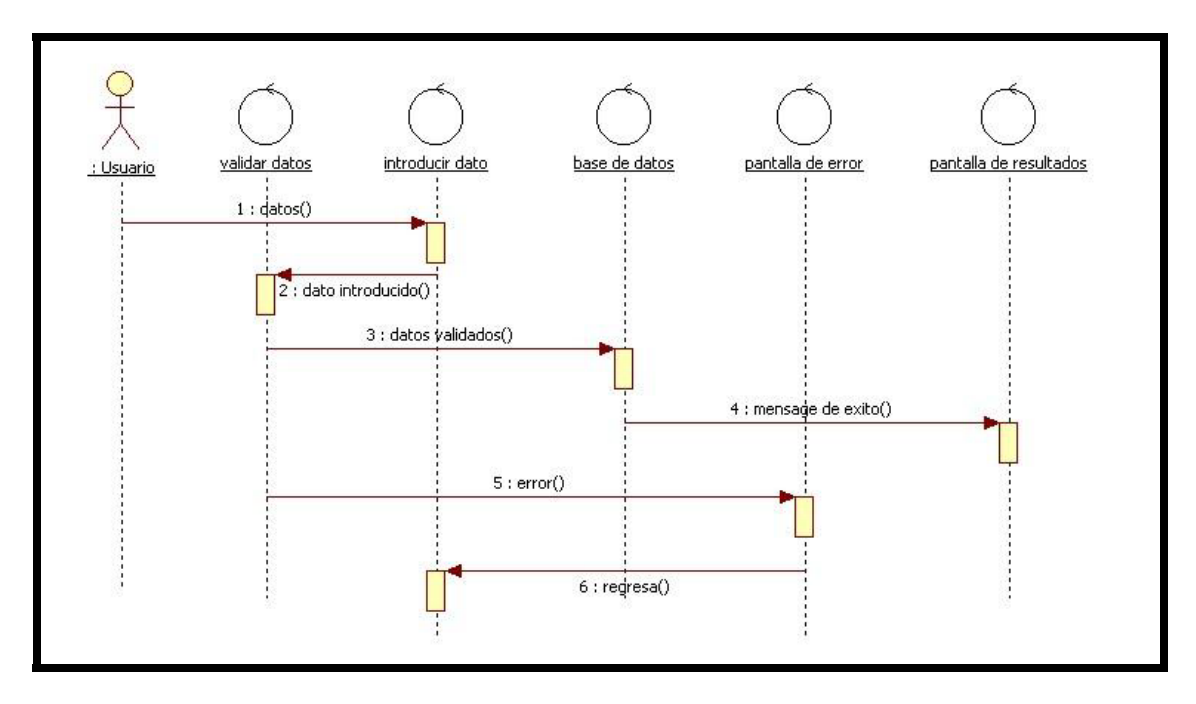

En la fig. 6 se presenta el diagrama de secuencia para dar de alta y dar de baja un recurso.

**Fig. 6 Diagrama de secuencia para las altas y bajas de un recurso**

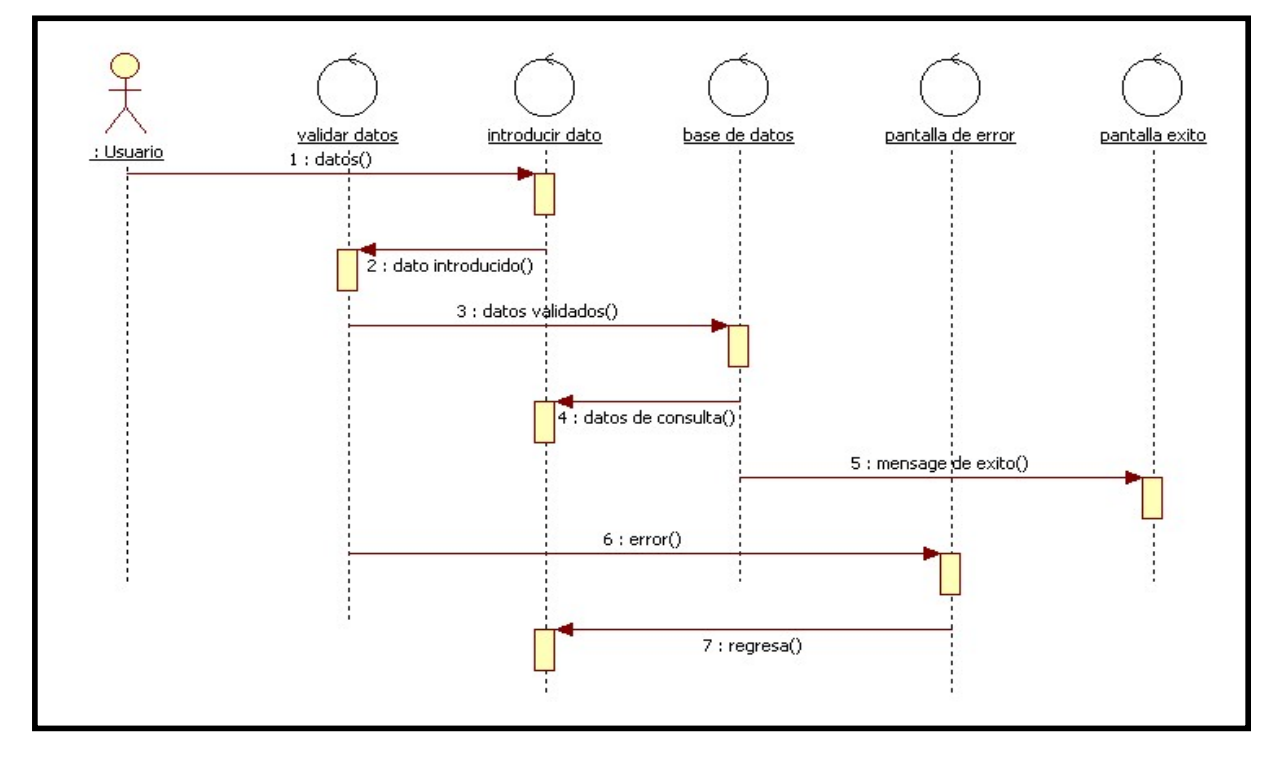

En la fig. 7 se presenta el diagrama de secuencia para el cambio de un recurso.

**Fig. 7 Diagrama de secuencia para el cambio de un recurso**

![](_page_16_Figure_0.jpeg)

En la fig. 8 se presenta el diagrama de secuencia para las consultas de recursos.

**Fig. 8 Diagrama de secuencia para las consultas de recursos** 

## **6. Diagramas de Actividades**

Diagramas de Actividades

"Un diagrama de actividades representa los flujos de trabajo paso a paso de negocio y operacionales de los componentes en un sistema. Un Diagrama de Actividades muestra el flujo de control general."[8]

#### **Diagramas de actividades del Administrador**

El diagrama de actividades del administrador para dar de alta un usuario se muestra en la fig. 9, las demás funciones relacionadas con el administrador tienen similitud a la de alta por lo que se mostrara solo la de alta de un usuario.

![](_page_17_Figure_5.jpeg)

**Fig. 9 Diagrama de actividades del administrador para dar de alta un usuario**

#### **Diagramas de actividades del Usuario**

El diagrama de actividades del usuario para hacer un cambio a un elemento se muestra en la fig. 10, las demás funciones relacionadas con las funciones del usuario son similares a el diagrama de actividades de alta de un usuario del administrador, por lo que se mostrara el diagrama de consultas el cual difiere de los demás.

![](_page_18_Figure_2.jpeg)

**Fig. 10 Diagrama de actividades de usuario para hacer consultas a algún elemento** 

## **7. Análisis y Diseño del Sistema**

#### **Lenguaje de programación**

Se utilizó como lenguaje de programación Java. Sus características:

- Es software libre
- Velocidad
- Estabilidad
- Seguridad
- Simplicidad
- Interpretado en casi cualquier plataforma, utilizando el mismo código fuente
- Interactúa con muchos manejadores de bases de datos

#### **Base de Datos**

Se utilizó el manejador de Base de Datos MySQL [9]. Sus características:

- Eficaz
- Confiable
- Robusto
- Fácil de usar tanto para volúmenes de datos grandes como pequeños
- Es software de acceso libre
- La conectividad, velocidad y seguridad lo hace altamente conveniente para acceder a bases de datos en Internet

## **8. Implementación del sistema**

Un conjunto de archivos definen como entidad lógica a cada módulo del sistema. A continuación se listan los archivos que se utilizaron para implementar el sistema de Inventario para la infraestructura de la CFE.

| <b>Nombre del Archivo</b>             | Breve descripción                                                                                                    |
|---------------------------------------|----------------------------------------------------------------------------------------------------|
| InicializadorCatalogos.java           | Carga en el contexto de la aplicación al inicio de<br>esta, todas las listas de selección utilizadas en<br>los formularios |
| -AplicacionesAction.java              | Contiene las acciones requeridas en los                                                                                    |
| -ComunicacionesAction.java            | JSP's <sup>3</sup> para el DTO correspondiente                                                                             |
| -DatosAction.java                     |                                                                                                    |
| -ServidoresAction.java                |                                                                                                    |
| -UsuariosAction.java                  |                                                                                                    |
| -AplicacionesAction-validation.xml    | Contiene las validaciones de los de los                                                                                    |
| -ComunicacionesAction-validation.xml  | formularios a realizarse antes de que los datos                                                                            |
| -DatosAction-validation.xml           | sean enviados a su respectiva Action                                                                                       |
| -ServidoresAction-validation.xml      |                                                                                                    |
| -UsuariosAction-validation.xml        |                                                                                                    |
| -AdministradorAplicaciones.java       | Contienen la interface de las operaciones del                                                                              |
| -AdministradorComunicaciones.java     | respectivo DTO                                                                                                    |
| -AdministradorDatos.java              |                                                                                                    |
| -AdministradorServidores.java         |                                                                                                    |
| -AdministradorUsuarios.java           |                                                                                                    |
| -AplicacionesSearchFilter.java        | Contienen la estructura simple del filtro de                                                                               |
| -ComunicacionesSearchFilter.java      | búsqueda de su respectivo DTO, utilizado para                                                                              |
| -DatosSearchFilter.java               | la paginación.                                                                                                    |
| -ServidoresSearchFilter.java          |                                                                                                    |
| -UsuariosSearchFilter.java            |                                                                                                    |
| Service.java                          | Contiene la instancia de la implementación de<br>las interfaces antes mencionadas.                                         |
| -AdministradorAplicacionesImpl.java   | Contienen la implementación de las interfaces                                                                              |
| -AdministradorComunicacionesImpl.java | antes mencionadas para el DTO                                                                                              |
| -AdministradorDatosImpl.java          | correspondiente.                                                                                                    |
| -AdministradorServidoresImpl.java     |                                                                                                    |
| -AdministradorUsuariosImpl.java       |                                                                                                    |
| Conexión.java                         | Realiza la conexión a la base de datos utilizando                                                                          |
|                                       | el driver (controlador) de Mysql.                                                                                          |
| -AplicacionesDTO.java                 | Clases que contienen la estructura del DTO                                                                                 |
| -ComunicacionesDTO.java               | correspondiente.                                                                                                    |
| -DatosDTO.java                        |                                                                                                    |
| -ServidoresDTO.java                   |                                                                                                    |
| -UsuariosDTO.java                     |                                                                                                    |
| Base.xml                              | Contiene información de los interceptores                                                                                  |

 3 JSP Java Server Pages (Paginas de servidor de java). Tecnología que permite la creación de documentos HTML de forma dinámica en un servidor [10].

![](_page_21_Picture_155.jpeg)

**Tabla 1 Breve descripción de los archivos utilizados para la creación del sistema** 

### Tecnología utilizada

Entornos de desarrollo: Eclipse 3.4.1 [11] Sothink DHTML menu 9 (versión de prueba) [12]

Navegadores web: Firefox Internet Explorer Chrome

Diseño de las páginas web: Free CSS Templates [13]

Servidor web: Tomcat 6.0 [14]

Framework Struts 2 [15]

## **9. Manual de usuario**

En esta sección se mostrán imágenes del sistema en funcionamiento.

El módulo principal es en donde el administrador (root) y los demás usuarios se identifican para poder tener acceso al sistema, como se muestra en la fig. 11. Primero se buscan los datos registrados de Id y password dentro de la tabla usuarios, si es encontrada se permite entrar al sistema, la página de bienvenida es distinta para el administrador fig. 12 y para los demás usuarios fig. 13.

![](_page_22_Picture_32.jpeg)

**Fig. 11 Página de registro del sistema**

![](_page_23_Picture_0.jpeg)

**Fig. 12 Página de bienvenida del Administrador (root)**

![](_page_23_Picture_2.jpeg)

**Fig. 13 Página de bienvenida de los demás usuarios**

Los Módulos de Alta, nos permiten registrar un DTO de Aplicaciones Comunicaciones, Datos Servidores y Usuarios (Solamente el administrador puede registrar usuarios) un ejemplo de estos módulos se muestra a continuación con el registro de un usuario Fig. 14 y Fig. 15.

![](_page_24_Picture_13.jpeg)

**Fig. 14 Registro de Usuarios** 

![](_page_24_Picture_14.jpeg)

**Fig. 15 Respuesta del sistema después de agregar un usuario correctamente**

Los Módulos de Baja, nos permiten eliminar un DTO de la base de datos de Aplicaciones Comunicaciones, Datos Servidores y Usuarios. Un ejemplo de estos módulos se muestra a continuación con la eliminación de un usuario Fig. 16 y Fig. 17; además se muestra el caso en que el usuario no está registrado en la base de datos Fig. 18.

![](_page_25_Figure_1.jpeg)

**Fig. 16 Baja de un usuario**

![](_page_25_Picture_39.jpeg)

**Fig. 17 Confirmación de baja**

![](_page_26_Picture_32.jpeg)

**Fig. 18 Pantalla mostrada en caso de que no esté registrado el usuario**

Los Módulos de Consulta, nos permiten buscar uno, un conjunto o todos los registros de DTO's de la base de datos de Aplicaciones Comunicaciones, Datos, Servidores y Usuarios; la búsqueda de uno o un conjunto de algún DTO, se hace en base a la selección de un campo de la tabla y un valor de este campo, que se solicitan al usuario. Un ejemplo de estos módulos se muestra a continuación con la consulta de un usuario Fig. 19 y todos los usuarios Fig. 20.

![](_page_26_Picture_33.jpeg)

**Fig. 19 Consulta de un usuario en base al Nombre**

|                |                            | <b>Bajas</b>        |                    | Cambios                    |                             | <b>Consultas</b> | Manual              |
|----------------|----------------------------|---------------------|--------------------|----------------------------|-----------------------------|------------------|---------------------|
|                | Consulta de usuarios       |                     |                    |                            |                             |                  |                     |
| Campo          | Nombre                     |                     | $\bullet$          |                            |                             |                  |                     |
|                |                            |                     |                    |                            |                             |                  |                     |
|                | Dato a buscar              |                     |                    |                            |                             |                  |                     |
|                |                            |                     |                    |                            |                             |                  |                     |
| <b>Quscar</b>  |                            | Cancelar            | <b>Buscar todo</b> |                            |                             |                  |                     |
|                |                            |                     |                    |                            |                             |                  |                     |
|                |                            |                     |                    |                            |                             |                  |                     |
|                |                            |                     |                    |                            |                             |                  |                     |
|                |                            |                     |                    |                            |                             |                  |                     |
|                |                            |                     |                    | Usuarios - (Página 1 de 1) |                             |                  |                     |
|                | Apellido<br><b>Materno</b> | Apellido<br>Paterno | Nombre             | No.<br>Económico           | Contraseña Género Ocupación |                  |                     |
| Login          |                            |                     | ChauChau           |                            | 10 <sup>°</sup>             |                  | Masculino Ingeniero |
| 1 <sup>c</sup> | Chao.                      | Man ·               |                    |                            |                             |                  |                     |
| root           |                            |                     |                    | $\Omega$                   | ${1}$                       |                  |                     |
| Ruber          | Gutierrez                  | <b>Gutierrez</b>    | Ruben              | 1000                       | ruben                       |                  | Masculino Ingeniero |
| sgb            | bra                        | gon                 | ci.                | 123                        | 123                         |                  | Femenino Profesor   |
|                |                            |                     |                    | Página 1                   |                             |                  |                     |

**Fig. 20 Consulta de todos los usuarios registrados**

Los Módulos de Cambios, nos permiten Modificar un registro de DTO's de Aplicaciones, Comunicaciones, Datos, Servidores y Usuarios; para realizar un cambio es necesario saber el identificador del DTO o el *login* del usuario a modificar en cada caso; en caso de existir el DTO o usuario se rellenaran los campos de la parte inferior de la página con la información de ese registro, para posteriormente modificar lo que sea necesario. Un ejemplo de estos módulos se muestra a continuación con la modificación de un usuario Fig. 21, Fig. 22 y Fig. 23.

![](_page_28_Picture_13.jpeg)

**Fig. 21 Resultado de la búsqueda de un usuario**

![](_page_28_Picture_14.jpeg)

**Fig. 22 Cambios realizados al usuario encontrado**

![](_page_29_Picture_8.jpeg)

**Fig. 23 Respuesta del sistema después de la actualización**

## **10. Pruebas**

*"Las pruebas de sistema consiste en comprobar que el software realice correctamente las tareas indicadas en la especificación. Una técnica de prueba es probar por separado cada módulo del software, y luego probarlo de forma integral."* [8]

Las pruebas se realizaron utilizando conjuntos de información ficticia.

El conjunto de información ficticia se inventó para poder realizar pruebas, no solo información ficticia, si no maliciosa con el objetivo de probar validaciones de datos, coherencia y formal seguimiento de la estructura de la base de los datos, así como probar la seguridad de uso de usuarios en el sistema.

#### **Prueba de componentes**

Primero se utilizó la información que de manera lógica formamos para poder realizar la prueba de componentes del sistema.

Se realizaron pruebas por separado de las distintas clases, para ver que cada una funcionara correctamente.

#### **Prueba del sistema**

Se realizaron pruebas con gente que no está familiarizada con este tipo de sistemas y con gente que si tiene experiencia en el llenado y creación de estos sistemas; el resultado que se obtuvo con las personas que no conocen este tipo de sistemas fue que la mayoría de estas al registrar un recurso obtenían mensajes de error ya que los datos que introducían no tenían el formato correcto y a la hora de realizar consultas tenían problemas con la utilización del formulario de consultas. Las personas que tienen conocimiento en este tipo de sistemas no presentaron mayores problemas.

Una vez realizadas las pruebas de componentes, se integraron esos componentes para conformar el sistema completo y haciendo las pruebas generales ya al sistema completo se logro un alto índice de éxito, de manera que gracias a las pruebas se corrigieron los errores que en su momento se presentaron.

## **11. Conclusiones**

Los procesos de control de inventarios están sujetos a muchos errores que en su mayoría pueden ser fatales en la administración de cualquier entidad, estos han estado sujetos a la manipulación y el fraude, por los que los procesos requieren de una integridad extraordinaria, así como gente honesta y con experiencia en la administración de los mismos.

Entre las características más importantes del sistema desarrollado están:

- Permite el control de acceso al sistema para la seguridad de la información.
- Interfaz amigable con el usuario.
- Da seguridad de las operaciones básicas del sistema como el almacenamiento y recuperación de la información.
- Utiliza mecanismos para el almacenamiento correcto de la información.
- Permite al usuario hacer operaciones sobre el inventario de una manera sencilla y fácil de entender.

El sistema funciona de manera adecuada, se puede tener la seguridad de que no se podrá realizar ningún operación si el usuario no está autorizado garantizando así la integridad y seguridad del sistema. Los usuarios tendrán la confianza y seguridad de usar sin problemas el sistema debido a su implementación comprensible e intuitiva.

## **12. Bibliografía**

#### $[1]$  IT.

Capitulo 2. "Fundamentos de Gestión TI basado en ITIL" HSMF International. Editorial Van Haren Publishing. Formato: Libro

#### [2] CMDB.

Capitulo 5. "Fundamentos de Gestión TI basado en ITIL" HSMF International. Editorial Van Haren Publishing. Formato: Libro

[3] ITIL:

Capitulo 3. "Fundamentos de Gestión TI basado en ITIL" HSMF International. Editorial Van Haren Publishing. Formato: Libro

### [4] Servidor. URL: es.wikipedia.org/wiki/Servidor Consultado: 29.07.09

- [5] Aplicación. URL: es.wikipedia.org/wiki/Aplicación\_(informática) Consultado: 29.07.09
- [6] Datos. URL: es.wikipedia.org/wiki/Base\_de\_dato Consultado: 29.07.09
- [7] Casos de uso. *"UML y Patrones"*  Segunda Edición Craig Larman Prentice Hall – 2003

Formato: Libro

- [8] Diagramas de secuencia URL: es.wikipedia.org/wiki/UML Consultado: 29.07.09
- [9] MySQL: Manejador de base de datos relacionales. URL: www.mysql.com Consultado: 29.07.09
- [10] JSP: Java Server Pages. URL: software.adslzone.net/glosario/j-k-y-l/ Consultado: 29.07.09
- [11] Eclipse URL: www.eclipse.org Consultado: 23.02.09
- [12] Sothink DHTML menu 9 URL: www.dhtml-menu-builder.com Consultado: 29.07.09
- [13] Free CSS Templates URL: http://www.freecsstemplates.org Consultado: 29.07.09
- [14] Apache Tomcat: servidor Web URL: www.apache.org Consultado: 20.02.09
- [15] Struts 2 URL: struts.apache.org/2.x/ Consultado: 29.07.09